# *CAMP News*

#### **www.campug.org April 2005**

#### *Upcoming CAMP Meeting*

The Capital Apple Macintosh Performa User Group will meet on **Wednesday, April 13, 2005, at 7:00 p.m. in Room 204 at Gardiner Area High School**.

**Robert Sezak**, proprietor of **ReBooks** in Waterville, will be demonstrating **BookHound**. It is an inventory management program specifically designed for the antiquarian, out-of-print, used and independent bookseller.

Built upon the award-winning database engine, FileMaker Pro, **BookHound** is designed to handle the day-to-day operations of your bookstore. Enter stock, create catalogs, upload inventory, invoice your customers, and more.

**BookHound** runs on both Windows 98/2000/XP and Macintosh OS 9 and OS X.

For more information, please call Sue Westlake at 685-4510.

#### **INSIDE THIS ISSUE**

- 1 Upcoming CAMP Meeting
- 1 Tools That I Use: StickyBrain 3
- 4 Time to Renew Your Camp Membership
- 5 Short Takes

### *Tools That I Use: StickyBrain 3*

**Jeff Frankel** CAMP Secretary

*StickyBrain from Chronos LLC <chronosnet.com> \$39.95 from publisher, \$25 upgrade from earlier versions. Can be downloaded for a 30 day free evaluation period. Currently available to .Mac members for \$19.95 through June 15.*

Do you often find yourself seized by the need to record a snippet of information when sitting at the keyboard? Ever since the days of System 7, Apple has included the Stickies application for casual notetaking. But for anyone inclined to record notes as a matter of course, sticky notes on one's desktop quickly turn into multi-hued graffiti.

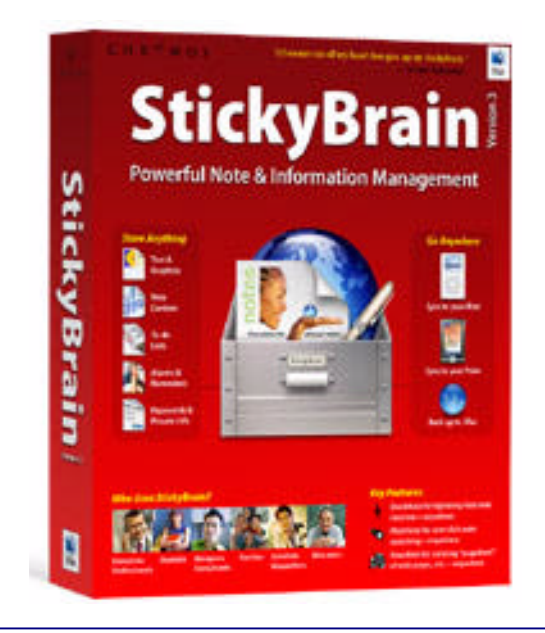

Users of Microsoft Office X or 2004 have a major leg up in the notetaking game with Entourage. The notes module of Entourage integrates with all the other Entourage modules and provides robust search and organizational features. But unlike the mail and contacts modules, Entourage notes do not display in the convenient three-paned format that I prefer.

When it comes to full-featured notes apps for the Mac, there is a surprising number of mature programs to choose from. In addition to **StickyBrain**, there is AquaMinds NoteTaker (which Sue Westlake demonstrated at a CAMP meeting) and Circus Ponies NoteBook. NoteTaker and NoteBook both employ the metaphor of a tabbed, multi-paged notebook as their primary user interface. **StickyBrain** is different. As you can see in Illustration 1, Chronos took **StickyBrain**'s user interface straight from Apple's Mail application. The collapsible folder drawer on the right (also similar to Preview) lets you create and choose from folders and subfolders of notes. The upper portion of the main window displays in column view a list of the notes in the selected folder, and the area below that displays the content of the selected note.

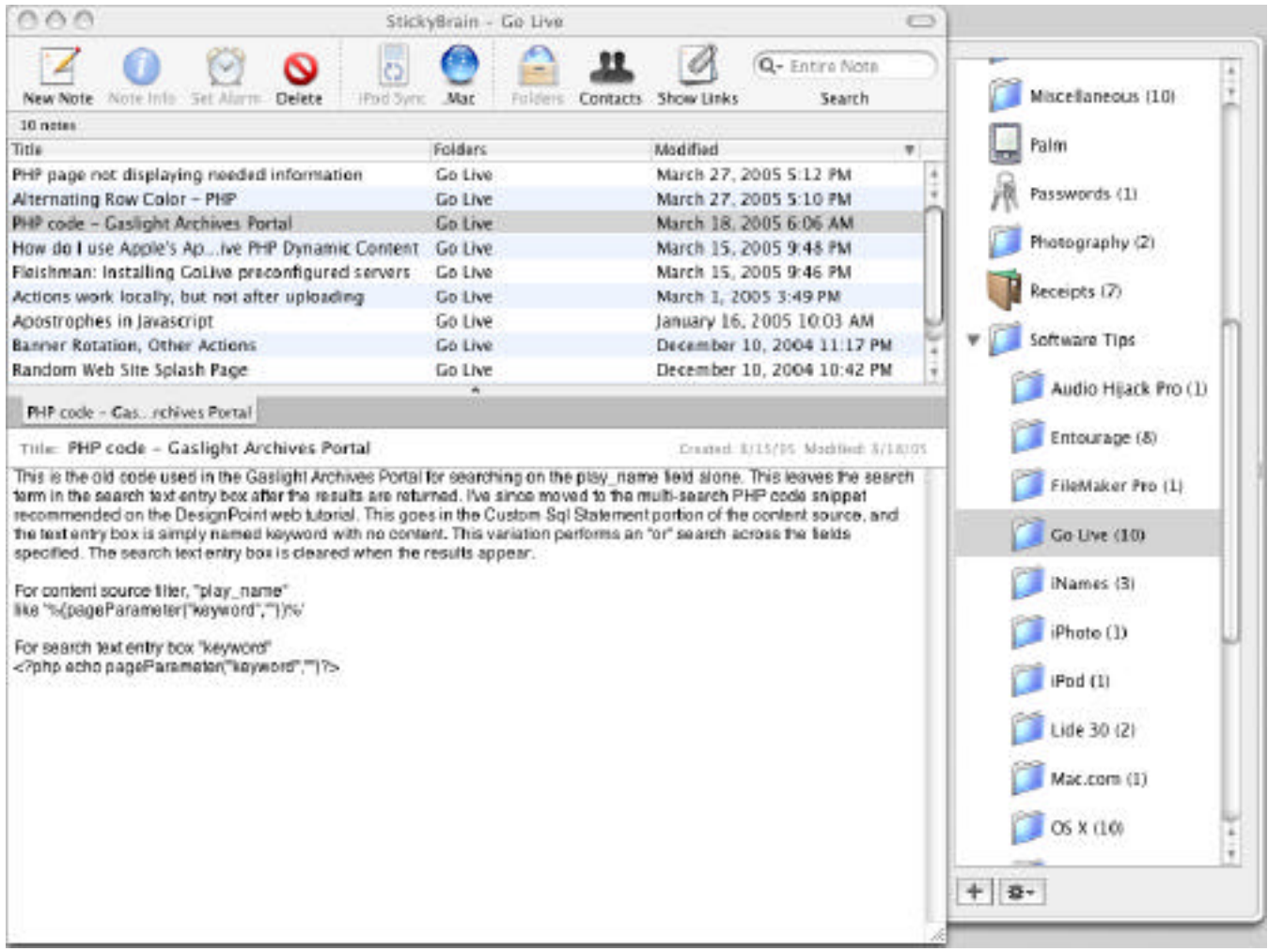

The toolbar near the top of the main window, and the action menu (i.e., gear icon) in the drawer, are highly reminiscent of the OS X finder window. The plus-sign icon for adding new folders to the drawer works just like creating new playlists in iTunes. You can create and display multiple notes in a tabbed viewing format a

**CAMP News** (Page 2 of 5)

la Safari. You can drag note titles to the drawer to move them from one folder to another, or option-drag to copy a note into another folder. In short, managing notes is just like using the Finder and the Apple consumer applications. The reason I am so comfortable with **StickyBrain** is that it functions like an extension of OS X itself. If Apple had created **StickyBrain**, they would have called it iNotes (or maybe, just "Notes").

Despite the plain-Jane appearance of the note shown in Illustration 1, you can jazz up your notes, or different folders of notes, with all the background colors, textures and pictures you want. You can insert pictures, calendars, check boxes and hyperlinks into the body of a note. You can email notes, associate alarms with notes, have your Mac speak note text, link notes to contacts in Apple's address book, print any combination of notes, synchronize your notes to the Notes folder on your iPod (or Palm handheld), and quickly back up your notes database. .Mac members can also backup the notes database to their iDisk and synchronize the database across multiple Macs.

**StickyBrain**'s greatest strength is its background integration with whatever else you happen to be doing on your Mac when the need to create or access a note arises. In any application, you can grab selected text via keyboard shortcut, contextual menu or (in supported applications) the Services menu to instantly create a new note in any designated folder or subfolder. The new FlashNote feature lets you search for note text via keyboard shortcut or menu bar icon from any application. Illustration 2 shows the FlashNote window. As I typed "a-d-m-i-n-i-s" in the search text field, FlashNote displayed the notes with matching text in the notes list, and highlights the search term in the selected note. The **StickyBrain** application itself need not be running to grab text from other applications, or to search your notes via FlashNote.

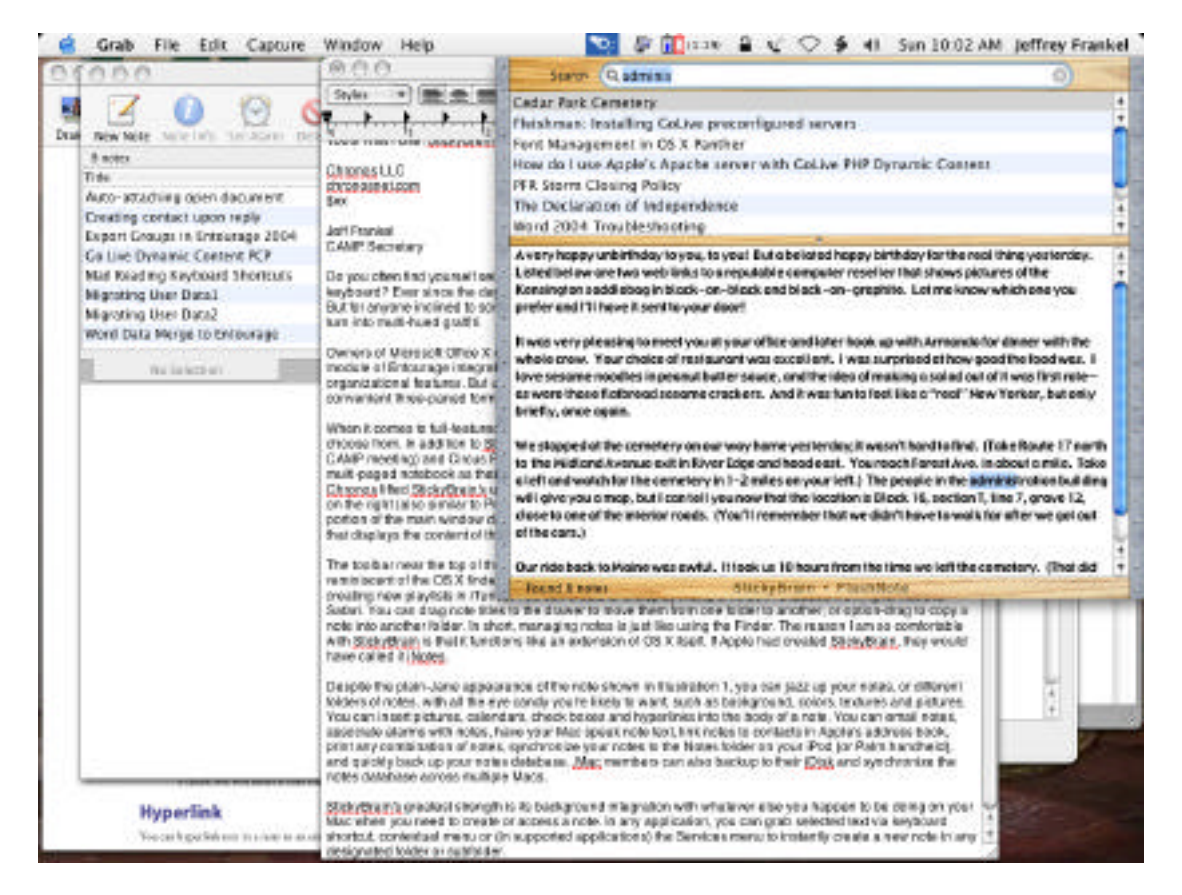

My only gripe with **StickyBrain** is that it does not copy web pages into notes as advertised—or at least, not in the way a typical user would expect. All the page elements are rearranged in a more-or-less linear fashion down the lefthand edge of the note, or only approximate the look of the original if the note window is resized "just so."

With this exception, **StickyBrain** is an outstanding performer. The user manual is a comprehensive PDF document. The program is well-supported and frequently updated by the publisher. If you really want to go note-crazy, Chronos recently released a clip art and photo collection specially designed for **StickyBrain** and its sister products, SOHO Business Cards and SOHO Labels and Envelopes.

NoteTaker and NoteBook, the competitor products noted earlier, are geared more toward project creation than notetaking. The examples on the publishers' respective web sites are stylish successors to the HyperCard stacks of yore. But if your goals are less ambitious—to simply park the snippets of life in a place where you can easily find them later—**StickyBrain** just might be the organizer for you.

#### **Time to Renew Your CAMP Membership**

Unless you've already renewed, your CAMP membership expires this month. Annual dues remain \$20 per year for the period running May 1, 2005 to April 30, 2006. We hope you agree that your CAMP membership gives you good value and that you'll be renewing your membership. As a special inducement for CAMP's membership drive, a number of members have agreed to give other members special discounts:

- 1. **Bluemoon Macintosh Resources**, 751 High Street, West Gardiner (582-5240, bluemoonmac@midmaine.com). Adam Tomash, CAMP President and frequent presenter at meetings, will give members a 10% discount on service labor and 10% off used Apple computers.
- **Common Sense Computing**, 1513 Main Street, Readfield (685-4510, westlake@gwi.net). Sue Westlake, a long-time CAMP member and Mac trainer, offers renewing members a 10% discount on private lessons.
- **RE-BOOKS**, 25 East Concourse, Waterville (877-2484, re.books@verizon.net). Robert Sezak, another CAMP member and proprietor of RE-BOOKS, offers members a 10% discount on used books, when he is in the store. In addition to a great selection of books, Robert often has some vintage Macs for sale.

We hope you'll agree that CAMP offers exceptional value for your money. And, with these discounts in place, it won't take you long to recover the cost of your membership. You can send a check (payable to **CAMP**) to Michael Knight, Membership Director, R5, Box 560A, Gardiner, ME 04345 or bring \$20 with you to our next meeting.

## **Short Takes**

#### q **What's Next for Apple?**

Find this article at http://www.business2.com/b2/web/articles/0,17863,1037197,00.html.

In the April 2005 issue of *Business 2.0*, Paul Sloan and Paul Kaihla have written a very interesting article about where Apple may be going in the years ahead. It's a good read for anyone interested in the consumer electronic devices that Steve Jobs  $\&$  Co. may be offering really soon, like ...

- $\checkmark$  A wireless, Wi-Fi iPod, which is a virtual certainty
- $\checkmark$  An iPod (or vPod ) that plays video, 75% likelihood
- $\checkmark$  A wireless hub (or iHome) that powers all of your home entertainment equipment, 70% probability
- $\checkmark$  An iPod on Wheels, an iPod on steriods for your car, 60% likelihood
- $\checkmark$  An iPhone, 50% probability.

#### q **Calling All Bloggers**

Do any of you CAMPers maintain a weblog (or, "blog")? Please share your experience with the rest of us. Setting up a blog appears to be much easier than building and maintaining a web site. And, for the most part, it's free. **Google** offers users a free **Blogspot** (with its own unique web address) and free software for maintaining it. Has anyone taken the plunge yet?

#### q **Fifth Annual Weblog Awards: The 2005 Bloggies.**

Find the list of winners at http:// 2005.bloggies.com.

My favorite is the winner of the Best Computers or Technology Weblog:

**Gizmodo**, http://www.gizmodo.com/.